Individual ID Numbers are numerical and assigned to you. Do not share your code.

## **COPY function:**

1. Sign into the machine (Paper Cut software) with your user ID number. If you hit Copy first, you will receive an error: "use key card".

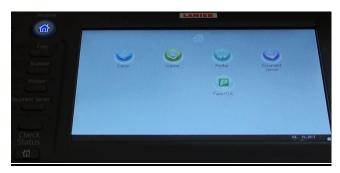

2. Enter your user ID Number on the hard key panel and select Login.

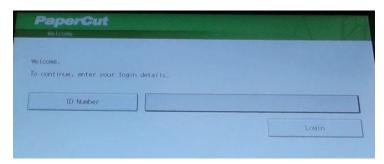

- 3. If you have print jobs in the queue you will see them here. To COPY, Select the [Use Device Function] on the screen.
- **4. Logout** when you are done before walking away from machine located on right panel. You can also press **Home** and **Papercut** to get to the login/logout screen.

Brown panel with Home button can use logout button as well

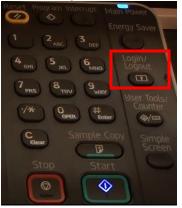

White panel's click on **Other Function** for login/logout

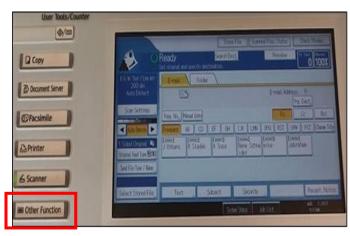